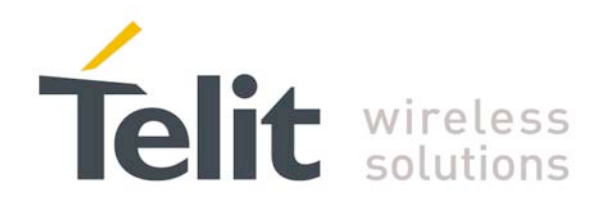

# **Telit PythonWin Installation Guide**

Rev.1 – 2009-10-15

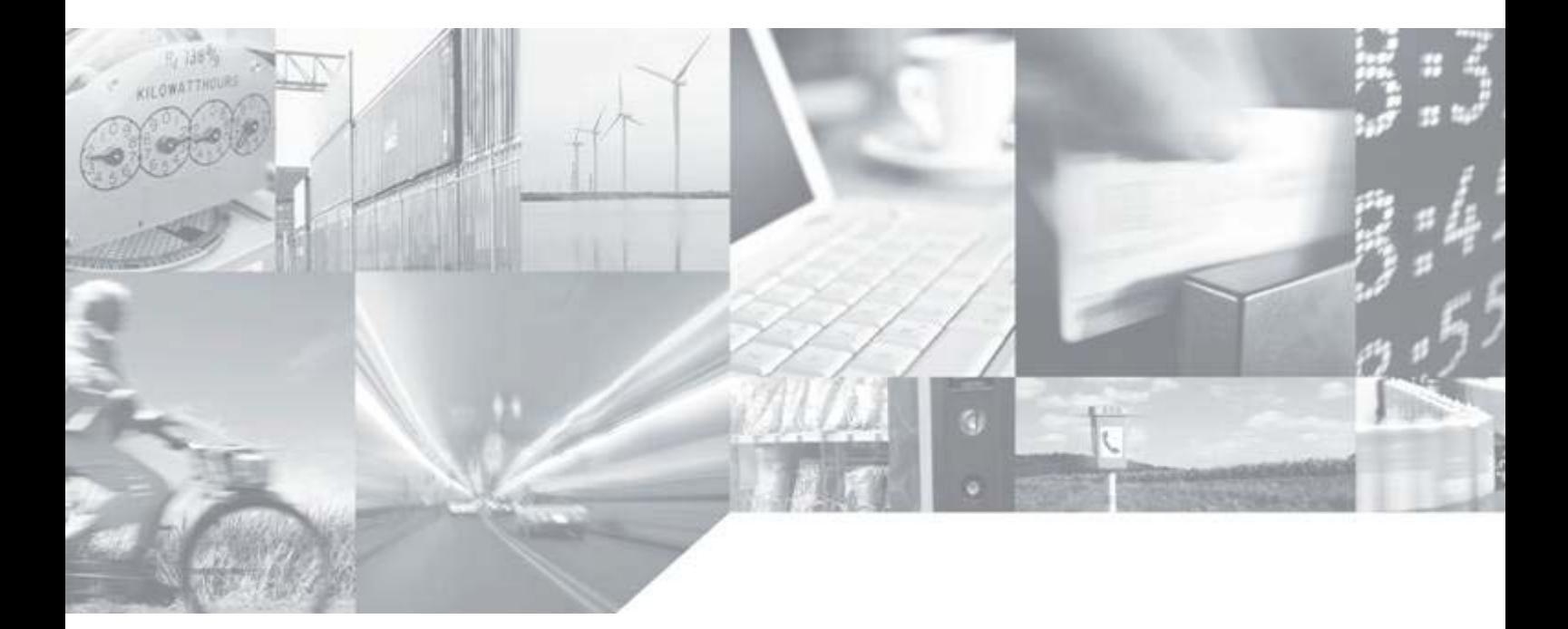

Making machines talk.

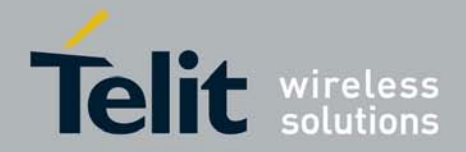

ׇ֘֒ Telit PythonWin Installation Guide

Rev. 1 2009-10-15

#### **Disclaimer**

The information contained in this document is the proprietary information of Telit Communications S.p.A. and its affiliates ("TELIT").

The contents are confidential and any disclosure to persons other than the officers, employees, agents or subcontractors of the owner or licensee of this document, without the prior written consent of Telit, is strictly prohibited.

Telit makes every effort to ensure the quality of the information it makes available. Notwithstanding the foregoing, Telit does not make any warranty as to the information contained herein, and does not accept any liability for any injury, loss or damage of any kind incurred by use of or reliance upon the information.

Telit disclaims any and all responsibility for the application of the devices characterized in this document, and notes that the application of the device must comply with the safety standards of the applicable country, and where applicable, with the relevant wiring rules.

Telit reserves the right to make modifications, additions and deletions to this document due to typographical errors, inaccurate information, or improvements to programs and/or equipment at any time and without notice.

Such changes will, nevertheless be incorporated into new editions of this document.

Copyright: Transmittal, reproduction, dissemination and/or editing of this document as well as utilization of its contents and communication thereof to others without express authorization are prohibited. Offenders will be held liable for payment of damages. All rights are reserved.

Copyright © Telit Communications S.p.A. 2009.

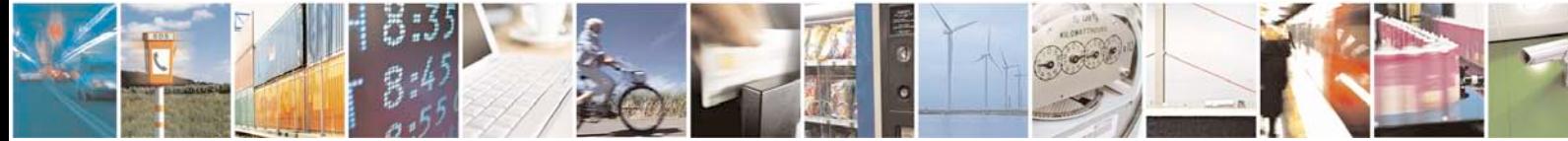

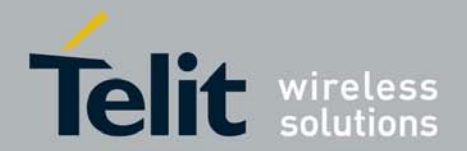

#### Telit PythonWin Installation Guide

Rev. 1 2009-10-15

#### **Contents**

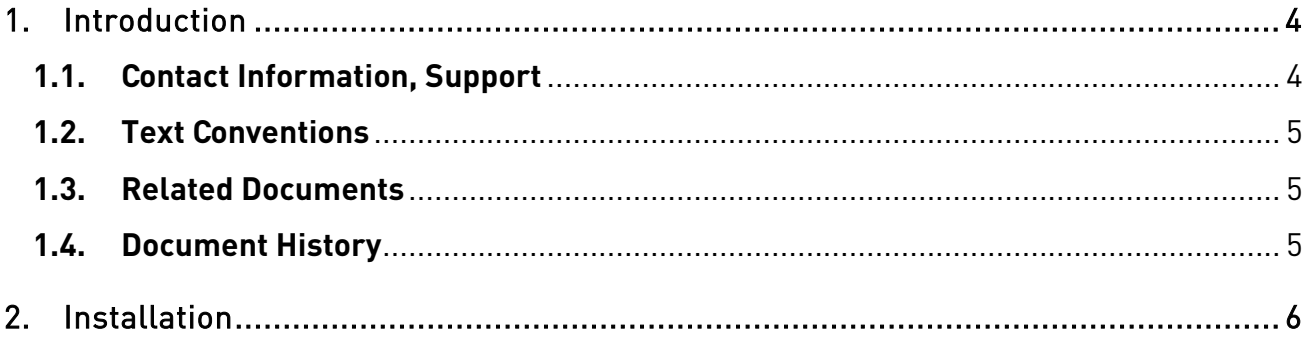

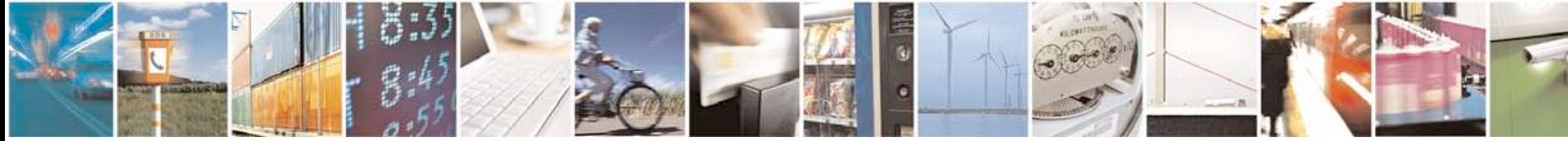

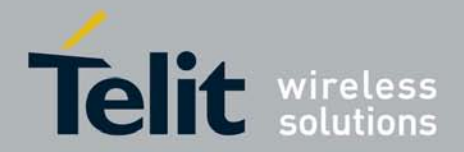

ׇ֘֒ Telit PythonWin Installation Guide Rev. 1 2009-10-15

## <span id="page-3-0"></span>**1. Introduction**

## <span id="page-3-1"></span>**1.1. Contact Information, Support**

For general contact, technical support, to report documentation errors and to order manuals, contact Telit's Technical Support Center (TTSC) at:

[TS-EMEA@telit.com](mailto:TS-EMEA@telit.com) [TS-NORTHAMERICA@telit.com](mailto:TS-NORTHAMERICA@telit.com) [TS-LATINAMERICA@telit.com](mailto:TS-LATINAMERICA@telit.com) [TS-APAC@telit.com](mailto:TS-APAC@telit.com)

Alternatively, use:

<http://www.telit.com/en/products/technical-support-center/contact.php>

For detailed information about where you can buy the Telit modules or for recommendations on accessories and components visit:

[http://www.telit.com](http://www.telit.com/)

To register for product news and announcements or for product questions contact Telit's Technical Support Center (TTSC).

Our aim is to make this guide as helpful as possible. Keep us informed of your comments and suggestions for improvements.

Telit appreciates feedback from the users of our information.

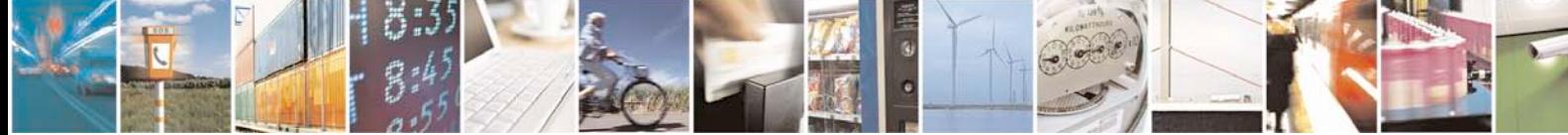

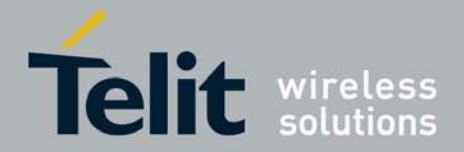

ׇ֘֒ Telit PythonWin Installation Guide

Rev. 1 2009-10-15

## <span id="page-4-0"></span>**1.2. Text Conventions**

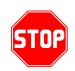

Danger *–* This information MUST be followed or catastrophic equipment failure or bodily injury may occur.

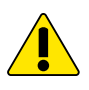

Caution or Warning *–* Alerts the user to important points about integrating the module, if these points are not followed, the module and end user equipment may fail or malfunction.

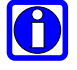

Tip or Information **–** Provides advice and suggestions that may be useful when integrating the module.

All dates are in ISO 8601 format, i.e. YYYY-MM-DD.

### <span id="page-4-1"></span>**1.3. Related Documents**

• Python Easy Script, 8000010020A

#### <span id="page-4-2"></span>**1.4. Document History**

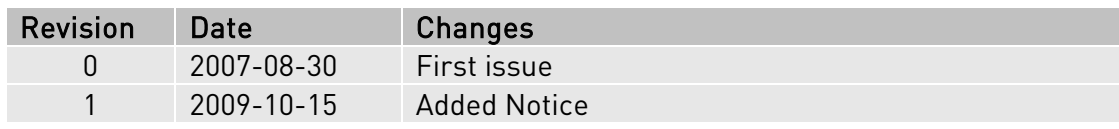

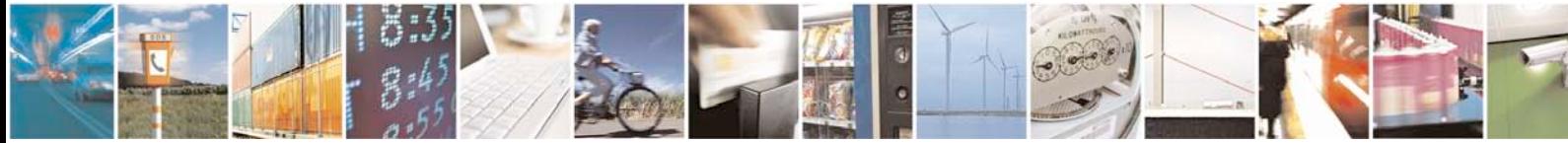

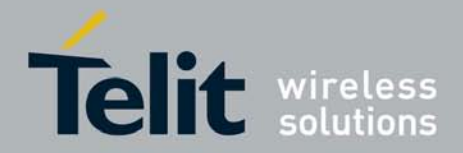

Rev. 1 2009-10-15

ׇ֘֒

## <span id="page-5-0"></span>**2. Installation**

If you are having problems with version of PythonWin 1.5.2+ refer to Python Easy Script document (80000ST10020A) and download the latest version of the software as follows.

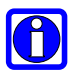

#### NOTICE:

Windows Vista users have to disable DEP (Data Execution Prevention) in order to install this software, in the following way:

Click on Start->Programs->Accessories and with the right key on "Command prompt" click on "Run as administrator". Now write the following string at the prompt:

"bcdedit /set {current} nx AlwaysOff"

And press enter. Now restart the PC.

In order to install PythonWin and Telit built in modules correctly please proceed in the following way:

- 1) Download and install the latest version of Python standard release from http://www.python.org/download/.
- 2) Download and install the latest version of the Python for Windows Extensions from<http://sourceforge.net/projects/pywin32/> (ex.: pywin32-210.win32-py2.5.exe)
- 3) Download and install the latest version of the Python Serial Port Extension from <http://sourceforge.net/projects/pyserial/files/pyserial/> (ex.: pyserial-2.2.win32.exe)
- 4) Our technical assistance team will provide you the Telit built in libraries ( MDM.py, MOD.py, SER.py and GPIO.py) and the file Choice.exe (needed to set the serial port used for simulation by MDM and SER)
- 5) Copy the Telit libraries in the folder Lib under the same directory where PythonWin is installed (ex.: C:\Program Files\Python25\Lib)
- 6) Copy the file Choice.exe under the main root of PythonWin directory (ex.: C:\Program Files\Python25) and run it before you start using PythonWin for simulation.

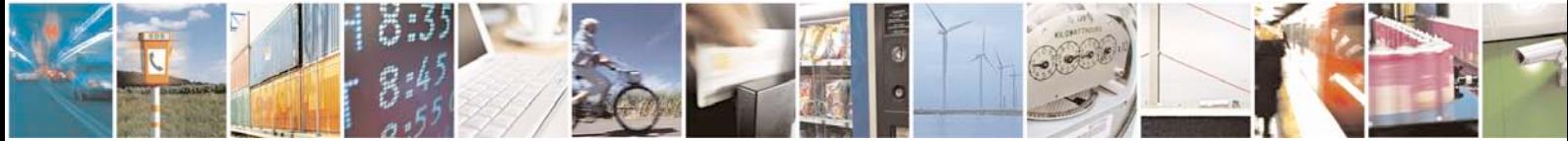